# **CA Agile Vision ™**

## **Notas da Versão Winter 2012, versão 3.00**

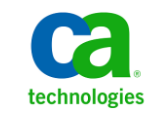

Second Edition

A presente documentação, que inclui os sistemas de ajuda incorporados e os materiais distribuídos eletronicamente (doravante denominada Documentação), destina-se apenas a fins informativos e está sujeita a alterações ou revogação por parte da CA a qualquer momento.

A Documentação não pode ser copiada, transferida, reproduzida, divulgada, modificada ou duplicada, no todo ou em parte, sem o prévio consentimento por escrito da CA. A presente Documentação contém informações confidenciais e de propriedade da CA, não podendo ser divulgadas ou usadas para quaisquer outros fins que não aqueles permitidos por (i) um outro contrato celebrado entre o cliente e a CA que rege o uso do software da CA ao qual a Documentação está relacionada; ou (ii) um outro contrato de confidencialidade celebrado entre o cliente e a CA.

Não obstante o supracitado, se o Cliente for um usuário licenciado do(s) produto(s) de software constante(s) na Documentação, é permitido que ele imprima ou, de outro modo, disponibilize uma quantidade razoável de cópias da Documentação para uso interno seu e de seus funcionários referente ao software em questão, contanto que todos os avisos de direitos autorais e legendas da CA estejam presentes em cada cópia reproduzida.

O direito à impressão ou, de outro modo, à disponibilidade de cópias da Documentação está limitado ao período em que a licença aplicável ao referido software permanecer em pleno vigor e efeito. Em caso de término da licença, por qualquer motivo, fica o usuário responsável por garantir à CA, por escrito, que todas as cópias, parciais ou integrais, da Documentação sejam devolvidas à CA ou destruídas.

NA MEDIDA EM QUE PERMITIDO PELA LEI APLICÁVEL, A CA FORNECE ESTA DOCUMENTAÇÃO "NO ESTADO EM QUE SE ENCONTRA", SEM NENHUM TIPO DE GARANTIA, INCLUINDO, ENTRE OUTROS, QUAISQUER GARANTIAS IMPLÍCITAS DE COMERCIABILIDADE, ADEQUAÇÃO A UM DETERMINADO FIM OU NÃO VIOLAÇÃO. EM NENHUMA OCASIÃO, A CA SERÁ RESPONSÁVEL PERANTE O USUÁRIO OU TERCEIROS POR QUAISQUER PERDAS OU DANOS, DIRETOS OU INDIRETOS, RESULTANTES DO USO DA DOCUMENTAÇÃO, INCLUINDO, ENTRE OUTROS, LUCROS CESSANTES, PERDA DE INVESTIMENTO, INTERRUPÇÃO DOS NEGÓCIOS, FUNDO DE COMÉRCIO OU PERDA DE DADOS, MESMO QUE A CA TENHA SIDO EXPRESSAMENTE ADVERTIDA SOBRE A POSSIBILIDADE DE TAIS PERDAS E DANOS.

O uso de qualquer produto de software mencionado na Documentação é regido pelo contrato de licença aplicável, sendo que tal contrato de licença não é modificado de nenhum modo pelos termos deste aviso.

#### O fabricante desta Documentação é a CA.

Fornecida com "Direitos restritos". O uso, duplicação ou divulgação pelo governo dos Estados Unidos está sujeita às restrições descritas no FAR, seções 12.212, 52.227-14 e 52.227-19(c)(1) - (2) e DFARS, seção 252.227-7014(b)(3), conforme aplicável, ou sucessores.

Copyright © 2011 CA. Todos os direitos reservados. Todas as marcas comerciais, nomes de marcas, marcas de serviço e logotipos aqui mencionados pertencem às suas respectivas empresas.

## **Entrar em contato com o Suporte técnico**

Para assistência técnica online e uma lista completa dos locais, principais horários de atendimento e números de telefone, entre em contato com o Suporte técnico pelo endereço [http://www.ca.com/worldwide.](http://www.ca.com/worldwide)

# Índice

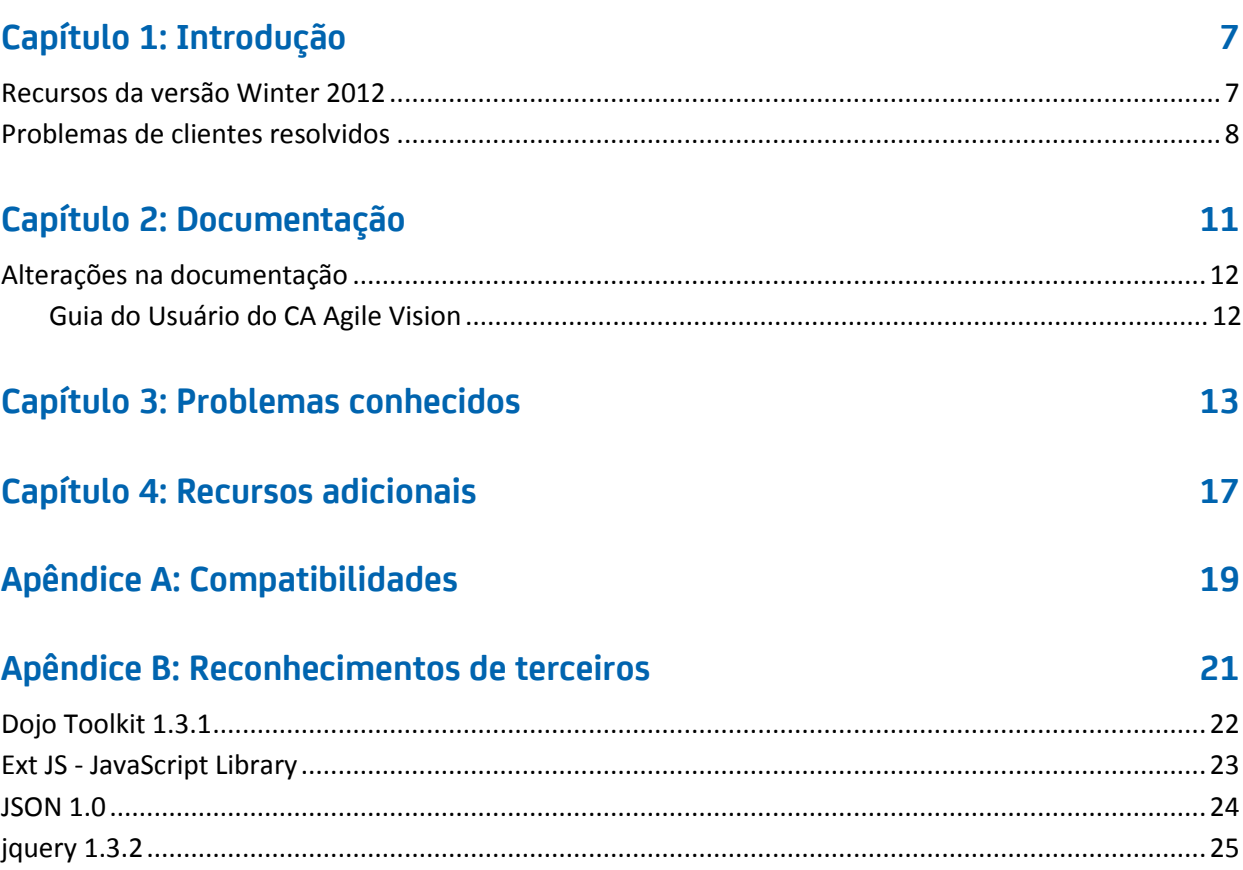

## <span id="page-6-0"></span>**Capítulo 1: Introdução**

Bem-vindo ao CA Agile Vision™. As informações contidas neste documento podem ajudá-lo a começar trabalhar nesta nova release.

Esta seção contém os seguintes tópicos:

[Recursos da versão Winter 2012](#page-6-1) (na página 7) [Problemas de clientes resolvidos](#page-7-0) (na página 8)

### <span id="page-6-1"></span>**Recursos da versão Winter 2012**

#### **Desempenho**

O desempenho aprimorado das páginas comuns do CA Agile Vision reduz o volume de dados transferidos para o servidor, tornando o CA Agile Vision mais expansível e capaz de recuperar maiores quantidades de registros. O desempenho da recuperação de dados aumentou para a página Backlog, as páginas de lista, a abertura de janelas pop-up, a filtragem, a configuração de páginas, as listas com valores múltiplos e os campos com sugestão automática. A página Backlog agora tem a carga e o recurso arrastar e soltar muito mais rápidos.

#### **Capacidade de uso**

- O aspecto visual e operacional da interface fornece os seguintes recursos de capacidade de uso:
- Acesso direto às páginas usadas com mais frequência e a partir do menu do CA Agile Vision e:
	- O menu Rastreamento da sprint fornece acesso direto a informações detalhadas e resumidas da sprint, uma nova página Backlog da sprint e gráficos, o Mural virtual e o feed do Chatter da sprint.
	- Novas opções para que cada usuário especifique sua página inicial
- Uma página Backlog simplificada, com novos controles de grade e filtragem, edição em linha e um painel Histórias da sprint que você pode filtrar e redimensionar
- O menu Administração fornece novas opções de personalização e publicação para exibições de propriedade e lista, além de valores de status de mapeamento.

#### **Perfis de usuário**

A função de proprietário do produto tem mais privilégios e agora pode gerenciar todos os aspectos de um produto de sua propriedade, incluindo a criação e modificação de releases, sprints e histórias de usuários.

#### **Gráficos e relatórios**

- Os gráficos de burndown atualizados das páginas Painel e Detalhes da sprint têm linhas de precisão de burnup e estimativa.
- Os gráficos e relatórios personalizáveis mostram o número de ocorrências para uma sprint por status ou gravidade e o número de histórias de usuários que foram concluídas na sprint atual. Consulte o Painel do Agile Vision no Salesforce.com.
- Para gráficos de burndown, os administradores de sistemas podem mapear um valor de status personalizado para Fechado para as histórias de usuários. Consulte o Guia de Administração do CA Agile Vision e do CA Product Vision.

#### **Atributos personalizados**

Personalize valores de status para Requisitos e de Histórias de usuários e mapeie-os para Aberto ou Fechado. *Consulte o Guia de Administração do CA Agile Vision e do CA Product Vision.*

#### **Integração com outros produtos da CA Technologies**

Ao trabalhar com o <CAPV&gt;, você pode criar e vincular epopeias para requisitos.

### <span id="page-7-0"></span>**Problemas de clientes resolvidos**

Os problemas a seguir foram resolvidos nesta release.

#### **Corrigido nesta release**

#### **Os grupos de permissões nem sempre são configurados corretamente**

Após a criação de um grupo de usuários, pesquise o nome do grupo. O grupo não existe.

#### **Corrigir gráficos de fusão para exibir japonês, chinês, etc.**

Os gráficos não são traduzidos.

#### **A entrada de horas será excluída após o projeto de sincronização se o log de trabalho não for criado pelo responsável pela tarefa**

A entrada da planilha de horas não é sincronizada corretamente quando o CA Agile Vision está integrado ao CA Clarity PPM.

#### **Erro de tempo limite excedido durante a execução da atualização do AVEE**

Ao atualizar da versão 2.5.3 para a versão Spring 2011 (2.8), a execução do URL atualização do avee falha com um erro de tempo limite excedido.

#### **Não é possível obter o backlog**

Após a atualização para a versão Spring 2011 do CA Agile Vision, alguns superusuários do Agile Vision não conseguem obter um backlog. Adicione o suporte a atributos excluídos na exibição personalizada da página de planejamento do backlog

#### **A exclusão de um filtro no backlog gerará uma página de erro de tentativa de cancelamento de referência a um objeto nulo**

Ocorreu um erro inesperado. Seu provedor de soluções foi notificado. (agile1106011750).

#### **Erro do SFDC recebido ao classificar histórias de usuários após a atualização para a versão 2.8**

Histórias de usuários foram clonadas, e o tipo de registro não foi devidamente adicionado à história durante a, portanto, a atualização não foi correta. Ao classificar histórias de usuários, foi recebido o seguinte erro: "Update failed. First exception on row 1 with id a0LA0000003Lu67MAC; first error: FIELD\_CUSTOM\_VALIDATION\_EXCEPTION, Record Type is required: *tipo de registro*."

#### **Erro do SFDC recebido ao classificar o backlog devido a integrantes da equipe inativos ou que não estão mais no produto**

Ao classificar usuários a partir do backlog usando arrastar e soltar, é recebido o seguinte erro do SFDC: "Update failed. First exception on row 1 with id a0LA000000022wcMAA; first error:

FIELD\_CUSTOM\_VALIDATION\_EXCEPTION, User is not a member on product: *nome do produto."*

#### **Alguns usuários da coluna Usuário atribuído são exibidos como IDs do SFDC em vez de nomes**

Na página inicial, ao filtrar a tabela de tarefas para exibir uma equipe, os nomes de usuários não foram exibidos corretamente quando havia mais de 1.000 nomes.

**Agile: ao sincronizar com o CA Clarity, se os endereços de email dos usuários não coincidirem em capitalização, uma atualização do chatter será feita para informar que o endereço de email de um usuário mudou.**

Ao sincronizar o CA Agile Vision e o CA Clarity PPM, ocorre um feed do chatter sobre as alterações de endereços de email.

#### **Produção: a classificação do responsável receberá uma ordem incorreta**

Ao classificar um responsável, a ordem de classificação é incorreta.

#### **Backlog: criar um filtro com um valor em branco no atributo de pontos pode fazer com que o backlog falhe com um erro**

Ao criar um filtro com um valor em branco no atributo de pontos, é retornado um erro: "Attempt to de-reference a null object. An unexpected error has occurred."

#### **A correção anterior causou uma ocorrência com as horas restantes. É preciso adicionar o dia da sprint completo para obter valores corretos.**

As datas de conclusão da sprint parecem usar algo como 12:01am na data de conclusão, o que retira um dia inteiro de trabalho das horas restantes. Se você adicionar mais um dia para a sprint, obtém o último dia de trabalho esperado.

#### **Agile: excesso de dados pode causar erros 'ca\_agile: Too Many Script Statements: 200001' ao acessar a página de história de usuário e gráficos**

Quando a quantidade de dados de histórias de usuários e tarefas em uma sprint é muito grande, um erro é emitido. Quando um usuário acessa a página de história de usuário e gráficos, o aplicativo carrega todos os dados na lista do editor de hierarquias e a execução da instrução atinge os limites do gerenciador.

#### **A configuração de idioma do usuário do Agile Vision passa do japonês para o inglês após a execução de Tarefas de sincronização de projetos do Agile Vision.**

A tarefa de sincronização de projetos do Agile Vision faz com que a configuração de idioma mude do japonês para o inglês. (Clarity PPM OnDemand 12.1.0.6 e Agile Vision 2011 Spring, release de Patch).

#### **Definir ou limpar o campo Ativo**

Limpar o campo Ativo em um projeto, uma release, sprint ou equipe não as torna inativas.

Atualizar: o campo Ativo agora está disponível para a sprint.

## <span id="page-10-0"></span>**Capítulo 2: Documentação**

A documentação a seguir está disponível para esta release do CA Agile Vision:

■ *Guia de Introdução* do CA Agile Vision

Este guia pode ajudá-lo a começar a trabalhar com o CA Agile Vision como um novo usuário. Este guia o orienta na configuração e no gerenciamento de seus produtos no <CAAV&gt;. O link para o guia é fornecido em dois locais no CA Agile Vision, para que esteja sempre disponível para você:

- Página inicial do Agile Vision
- Página Sobre do CA Agile Vision.
- Ajuda online de contextual

Para esta release, a ajuda contextual das páginas que são comuns entre o CA Agile Vision e o CA Product Vision vêm da Ajuda do CA Agile Vision. As informações que aparecem nos tópicos comuns são apropriadas para os dois produtos. No entanto, a navegação apresentada nos procedimentos está relacionada apenas ao CA Agile Vision.

A Ajuda Online é contextual e está incluída no CA Agile Vision. As versões localizadas da Ajuda online e dos guias do CA Agile Vision estão disponíveis dentro de 90 dias após a disponibilidade geral do produto.

Todo o conjunto de guias do CA Agile Vision está disponível n[o Suporte da CA](http://www.ca.com/worldwide) e pode ser acessado pela biblioteca do CA Agile Vision. Com esta biblioteca, é possível exibir um guia específico ou pesquisar toda a biblioteca em busca de informações relacionadas. Pode-se exibir uma versão em HTML desses guias, fazer download de um PDF ou arquivo .zip de toda a biblioteca.

É possível acessar a biblioteca a partir da página de suporte ao produto ou da página da documentação. Para as edições mais recentes de guias do &It;CAAV>, visite o site d[e Suporte da CA.](http://www.ca.com/worldwide)

Os guias do CA Agile Vision também estão disponíveis em formato PDF na [Comunidade de usuários da CA.](https://communities.ca.com/web/agile-vision-global-user-community/welcome)

## <span id="page-11-0"></span>**Alterações na documentação**

Esta seção lista as alterações feitas na documentação do CA Agile Vision desde a última release. A lista é organizada por publicação, e cada tópico é rotulado como Novo ou Alterado.

### <span id="page-11-1"></span>**Guia do Usuário do CA Agile Vision**

Os tópicos a seguir foram adicionados ou atualizados neste documento.

[Personalizar gráficos e relatórios no Painel público do Vision](#page-11-2) (na página 12)

#### <span id="page-11-2"></span>**Personalizar gráficos e relatórios no Painel público do Vision**

#### **Novo**

Importante: Ao exibir os gráficos e relatórios do Painel público do Vision, os relatórios têm configurações padrão. A alteração de qualquer uma dessas configurações afeta todos os usuários que podem exibir gráficos ou relatórios.

Para evitar afetar outros usuários, crie um painel personalizado usando o recurso Clonar.

#### **Siga estas etapas:**

- 1. Efetue logon no Salesforce.com.
- 2. Clique em Setup e selecione a guia Dashboards.
- 3. A página do painel é exibida.
- 4. Selecione o painel que deseja clonar na lista suspensa View Dashboard.
- 5. Clique em Clone para copiar o painel existente.
- 6. Clique em Dashboard Properties para inserir um título para o painel.
- 7. Clique em OK para salvar o painel em sua pasta pessoal.
- 8. Você agora pode fazer atualizações nos gráficos e relatórios sem afetar outros usuários.

## <span id="page-12-0"></span>**Capítulo 3: Problemas conhecidos**

Seguem os problemas conhecidos no CA Agile Vision:

#### **Uso de decimais em pontuação de histórias do usuário**

A pontuação de histórias do usuário deve ser feita com números inteiros. O CA Agile Vision exibe a pontuação de histórias com decimais inconsistentes. Caso esteja importando dados de histórias do usuário usando o Data Loader, certifique-se de que a pontuação da história de usuário não contenha decimais.

#### **Copiar e colar URL da página de edição de histórias do usuário**

Apenas integrantes da equipe do Agile Vision para um projeto podem criar e editar histórias do usuário. Um usuário pode copiar e colar o URL da página e enviá-lo a um não-integrante, e este não-integrante poderá assim acessar a página. No entanto, um não-integrante não pode salvar as alterações. Ele receberá uma mensagem de erro informando sobre a falta de privilégios.

#### **Definir ou limpar o campo Ativo**

Limpar o campo Ativo em um projeto, uma release, uma sprint ou uma equipe não as torna inativas.

#### **Códigos de encargos ainda ficam atribuídos a tarefas, mesmo se eles estiverem inativos**

Como alternativa, é possível atualizar o mapeamento para que somente os códigos de encargos ativos sejam mapeados para tarefas do CA Agile Vision.

#### **Erro único de violação de restrição durante a instalação do complemento**

Durante a instalação do complemento do Agile Vision, um único erro de violação de restrição é exibido. Tal erro não causa falhas e a instalação do complemento é concluída sem problemas.

#### **Classificação de ocorrências fora do intervalo no backlog gera erro**

Caso tente atribuir uma classificação que esteja fora do intervalo de uma ocorrência no backlog, uma mensagem de erro é exibida. Por exemplo, caso apenas três ocorrências estejam listadas no backlog e você tente atribuir uma classificação "4" ou superior para elas, um erro é gerado.

#### **Gráficos não são exibidos em idiomas localizados quando uma configuração do Windows Server está ativada**

Os gráficos não são exibidos se a "Configuração de segurança reforçada do Internet Explorer" do Windows Server estiver ativada.

Siga as etapas abaixo para desinstalar a configuração de segurança:

- 1. No menu Iniciar do Windows, selecione Executar.
- 2. Na caixa de diálogo Executar, digite "appwiz.cpl".
- 3. Na janela Adicionar ou remover programas, selecione o programa Componentes do Windows.
- 4. No assistente de Componentes do Windows, desmarque a opção Configuração de segurança reforçada do Internet Explorer para desativá-la.
- 5. Clique em Avançar e siga as etapas restantes no assistente.

#### **Ajuda online retorna código de espaços reservados ao pesquisar "e" comercial ("&")**

Na Ajuda online, ao pesquisar "e" comercial ("&"), são retornados códigos de espaços reservados.

#### **Problemas de globalização na interface do usuário**

Para alguns idiomas, uma incompatibilidade de plataforma gerou inconsistências na tradução em algumas páginas, botões, rótulos de campos e outros elementos na interface do usuário. Por exemplo, a interface do usuário traduzida pode exibir texto em inglês ou truncado.

#### **Tempo de espera para o acesso do backlog do produto para novos integrantes da equipe**

Depois de adicionar um novo usuário como integrante da equipe do produto, pode ser preciso aguardar alguns minutos antes de acessar o backlog do produto.

#### **A lista suspensa História de usuário exibe valores personalizados para ocorrência no backlog**

Ao editar uma história de usuário ou ocorrência em linha no backlog, a lista suspensa exibe valores personalizados para ambos. Isso ocorre porque a história de usuário e a ocorrência são basicamente um mesmo objeto no CA Agile Vision.

#### **Os feeds do Chatter mostram a história de usuário em vez da ocorrência**

Os feeds do Chatter exibem a história de usuário, mesmo se a atualização for aplicada a uma ocorrência. Isso ocorre porque a história de usuário e a ocorrência são basicamente um mesmo objeto no CA Agile Vision.

#### **Ao pesquisar em AGVN-0, AGVN-T0 ou AGVN-E0, em vez dos registros especificados, são exibidos todos os resultados**

Ao pesquisar pela ID atribuída à primeira história de usuário, tarefa ou epopeia criada (AGVN-0, AGVN-T0 ou AGVN-E0), os resultados da pesquisa não retornam apenas a história de usuário, tarefa ou epopeia. Em vez disso, todas as histórias de usuário, tarefas ou epopeias serão retornadas.

#### **Release afetada ausente da configuração dos detalhes da sprint**

Na página de detalhes da sprint, ao clicar em Configuração, o campo Release afetada está ausente da lista de campos configuráveis.

#### **A página de detalhes da sprint tem problemas de layout no Safari**

A página Detalhes da sprint exibe problemas de layout ao ser exibida no Safari. Isso ocorre devido a um problema conhecido no Safari. Para resolvêlo, configure a página Detalhes da sprint para reduzir o número de colunas na página. Outra opção é redimensionar as colunas para alinhar os dados na exibição Histórias de usuários e gráficos.

#### **A seleção de uma release para uma ocorrência do backlog não atualiza os valores da release afetada ou corrigida para a ocorrência**

Ao selecionar uma release para uma ocorrência no backlog, os valores da versão afetada ou corrigida para a ocorrência não são atualizados. As informações sobre a release são usadas somente ao definir a release e a sprint para uma ocorrência para exibir a release à qual a sprint pertence.

#### **Ao instalar ou atualizar para a nova versão do CA Agile Vision, é recebido um erro de instalação de pacote**

Se você receber a mensagem a seguir ao instalar ou atualizar para a nova versão do CA Agile Vision, será necessário ativar o rastreamento de feeds para os objetos Produto e Requisito.

#### **Erro de instalação do pacote**

Há problemas que impedem a instalação deste pacote.

#### **Problemas:**

Recurso de organização ausente: ca agile Project c.FeedTracking Custom Object Records Recurso de organização ausente: ca\_agile\_Requirement\_c.FeedTracking Custom Object Records

#### **Ação**

Ative o rastreamento de feeds

#### **Siga estas etapas:**

1. Clique em Configuração.

A página de configuração do Salesforce.com é exibida.

- 2. Clique em App Setup, Customize, Chatter e Feed Tracking.
- 3. Selecione Product como o objeto, à esquerda.
- 4. Marque a caixa de seleção Enable feed tracking.
- 5. Clique em Salvar.
- 6. Repita as etapas anteriores para o objeto Requisito.

#### **Guia de Integração - Spring 2011, nome de arquivo incorreto para o arquivo .jar do complemento Spring 2011**

Na seção "Instalar e configurar o complemento do CA Vision no CA Clarity PPM", uma etapa especifica o nome do arquivo como *avee.1.0.0051.jar*, mas o nome real do arquivo para a release Spring 2011 é *avee.1.2.0.0115.jar*.

#### **O mês de burndown da release não está traduzido**

No gráfico de burndown, o mês não está traduzido.

#### **Tipos de registro não traduzidos na página Backlog**

Na página Backlog, os tipos de registro "História de usuário" e "Ocorrência" não estão traduzidos nos idiomas localizados.

#### **Para o japonês: o complemento Quality Center não pode ser iniciado por TestConnection.exe**

Após a instalação e configuração do complemento Quality Center, a versão localizada em japonês não pode ser iniciada executando-se TextConnection.exe.

## <span id="page-16-0"></span>**Capítulo 4: Recursos adicionais**

#### **Restrições sobre o uso da plataforma Force.com**

Os clientes não podem criar aplicativos separados na plataforma Force.com sem aprovação prévia por escrito da Salesforce.com, e sob os termos e condições mutuamente acordados pelo cliente e pela Salesforce.com.

O cliente pode personalizar ou estender o CA Agile Vision usando objetos personalizados adicionais.

#### **Término do Contrato/Retenção de dados**

A Salesforce.com fornece uma API para clientes recuperarem seus dados para qualquer fim, incluindo backup ou migração. Depois do encerramento de uma ordem de serviço do cliente com a CA Technologies, o cliente tem um período de cortesia de 30 dias para entrar em contato com a CA Technologies e solicitar que seus dados sejam exportados.

A Salesforce.com não tem nenhuma obrigação de manter dados do cliente depois de trinta dias, após o término de uma ordem de serviço do cliente com a CA. Quaisquer solicitações para retorno de dados do cliente serão tratadas unicamente pela CA Technologies.

## <span id="page-18-0"></span>**Apêndice A: Compatibilidades**

Esta seção contém informações gerais sobre compatibilidade para o CA Agile Vision, Winter 2012.

O CA Agile Vision é executado na plataforma force.com e tem os mesmos requisitos que o force.com.

#### **Navegador do cliente**

O CA Agile Vision oferece suporte aos seguintes navegadores:

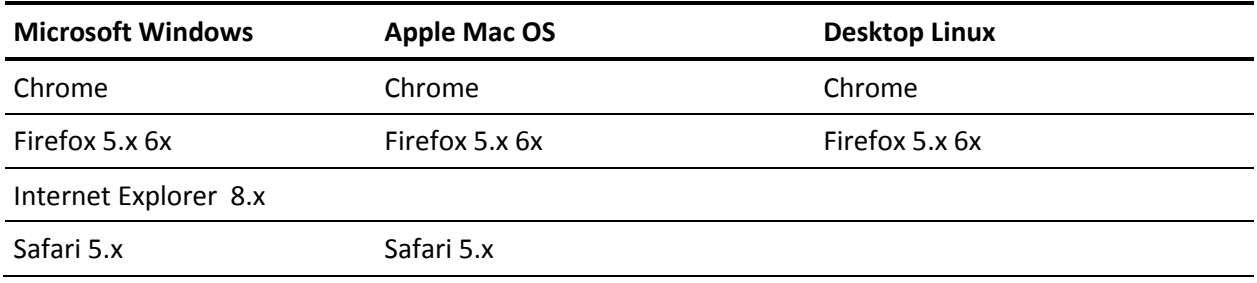

#### **Aplicativos**

O CA Agile Vision integra-se às seguintes versões de aplicativos:

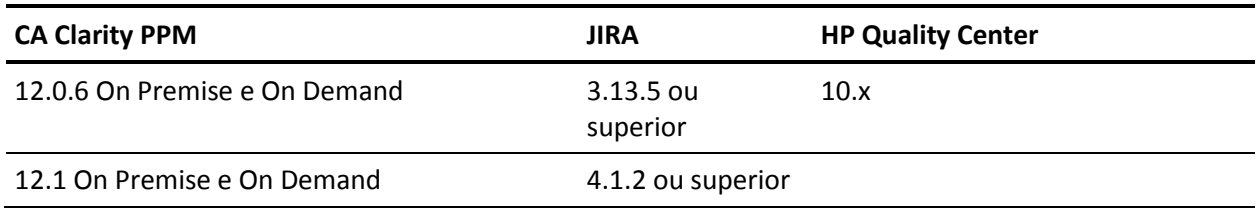

## <span id="page-20-0"></span>**Apêndice B: Reconhecimentos de terceiros**

Esta seção contém os seguintes tópicos:

[Dojo Toolkit 1.3.1](#page-21-0) (na página 22) Ext JS - [JavaScript Library](#page-22-0) (na página 23) [JSON 1.0](#page-23-0) (na página 24) [jquery 1.3.2](#page-24-0) (na página 25)

### <span id="page-21-0"></span>**Dojo Toolkit 1.3.1**

This product includes Dojo Toolkit 1.3.1 software, which CA has elected to distribute in accordance with the following terms:

Copyright (c) 2005-2009, The Dojo Foundation

All rights reserved.

Redistribution and use in source and binary forms, with or without modification, are permitted provided that the following conditions are met:

- Redistributions of source code must retain the above copyright notice, this list of conditions and the following disclaimer.
- Redistributions in binary form must reproduce the above copyright notice, this list of conditions and the following disclaimer in the documentation and/or other materials provided with the distribution.
- Neither the name of the Dojo Foundation nor the names of its contributors may be used to endorse or promote products derived from this software without specific prior written permission.

THIS SOFTWARE IS PROVIDED BY THE COPYRIGHT HOLDERS AND CONTRIBUTORS "AS IS" AND ANY EXPRESS OR IMPLIED WARRANTIES, INCLUDING, BUT NOT LIMITED TO, THE IMPLIED WARRANTIES OF MERCHANTABILITY AND FITNESS FOR A PARTICULAR PURPOSE ARE DISCLAIMED. IN NO EVENT SHALL THE COPYRIGHT OWNER OR CONTRIBUTORS BE LIABLE FOR ANY DIRECT, INDIRECT, INCIDENTAL, SPECIAL, EXEMPLARY, OR CONSEQUENTIAL DAMAGES (INCLUDING, BUT NOT LIMITED TO, PROCUREMENT OF SUBSTITUTE GOODS OR SERVICES; LOSS OF USE, DATA, OR PROFITS; OR BUSINESS INTERRUPTION) HOWEVER CAUSED AND ON ANY THEORY OF LIABILITY, WHETHER IN CONTRACT, STRICT LIABILITY, OR TORT (INCLUDING NEGLIGENCE OR OTHERWISE) ARISING IN ANY WAY OUT OF THE USE OF THIS SOFTWARE, EVEN IF ADVISED OF THE POSSIBILITY OF SUCH DAMAGE.

### <span id="page-22-0"></span>**Ext JS - JavaScript Library**

Ext JS - JavaScript Library

Copyright (c) 2006-2010, Ext JS, Inc.

All rights reserved.

licensing@extjs.com

http://extjs.com/license

Open Source License

------------------------------------------------------------------------------------------

Ext is licensed under the terms of the Open Source GPL 3.0 license.

http://www.gnu.org/licenses/gpl.html

There are several FLOSS exceptions available for use with this release for open source applications that are distributed under a license other than the GPL.

\* Open Source License Exception for Applications

http://extjs.com/products/floss-exception.php

\* Open Source License Exception for Development

http://extjs.com/products/ux-exception.php

Commercial License

-----------------------------------------------------------------------------------------

This is the appropriate option if you are creating proprietary applications and you are not prepared to distribute and share the source code of your application under the GPL v3 license. Please visit http://extjs.com/license for more details.

OEM / Reseller License

------------------------------------------------------------------------------------------

For more details, please visit: http://extjs.com/license.

--

This library is distributed in the hope that it will be useful, but WITHOUT ANY WARRANTY; without even the implied warranty of MERCHANTABILITY or FITNESS FOR A PARTICULAR PURPOSE. See the GNU General Public License for more details.

### <span id="page-23-0"></span>**JSON 1.0**

This product includes JSON 1.0 software, which CA distributes in accordance with the following terms:

Copyright (c) 2002 JSON.org

Permission is hereby granted, free of charge, to any person obtaining a copy of this software and associated documentation files (the "Software"), to deal in the Software without restriction, including without limitation the rights to use, copy, modify, merge, publish, distribute, sublicense, and/or sell copies of the Software, and to permit persons to whom the Software is furnished to do so, subject to the following conditions:

The above copyright notice and this permission notice shall be included in all copies or substantial portions of the Software.

The Software shall be used for Good, not Evil.

THE SOFTWARE IS PROVIDED "AS IS", WITHOUT WARRANTY OF ANY KIND, EXPRESS OR IMPLIED, INCLUDING BUT NOT LIMITED TO THE WARRANTIES OF MERCHANTABILITY, FITNESS FOR A PARTICULAR PURPOSE AND NONINFRINGEMENT. IN NO EVENT SHALL THE AUTHORS OR COPYRIGHT HOLDERS BE LIABLE FOR ANY CLAIM, DAMAGES OR OTHER LIABILITY, WHETHER IN AN ACTION OF CONTRACT, TORT OR OTHERWISE, ARISING FROM, OUT OF OR IN CONNECTION WITH THE SOFTWARE OR THE USE OR OTHER DEALINGS IN THE SOFTWARE.

### <span id="page-24-0"></span>**jquery 1.3.2**

This product includes jquery 1.3.2 software, which CA has elected to distribute in accordance with the following terms:

Copyright (c) 2009 John Resig, http://jquery.com/

Permission is hereby granted, free of charge, to any person obtaining a copy of this software and associated documentation files (the "Software"), to deal in the Software without restriction, including without limitation the rights to use, copy, modify, merge, publish, distribute, sublicense, and/or sell copies of the Software, and to permit persons to whom the Software is furnished to do so, subject to the following conditions:

The above copyright notice and this permission notice shall be included in all copies or substantial portions of the Software.

THE SOFTWARE IS PROVIDED "AS IS", WITHOUT WARRANTY OF ANY KIND, EXPRESS OR IMPLIED, INCLUDING BUT NOT LIMITED TO THE WARRANTIES OF MERCHANTABILITY, FITNESS FOR A PARTICULAR PURPOSE AND NONINFRINGEMENT. IN NO EVENT SHALL THE AUTHORS OR COPYRIGHT HOLDERS BE LIABLE FOR ANY CLAIM, DAMAGES OR OTHER LIABILITY, WHETHER IN AN ACTION OF CONTRACT, TORT OR OTHERWISE, ARISING FROM, OUT OF OR IN CONNECTION WITH THE SOFTWARE OR THE USE OR OTHER DEALINGS IN THE SOFTWARE.